# AA 274 Principles of Robotic Autonomy

The Robot Operating System (ROS)

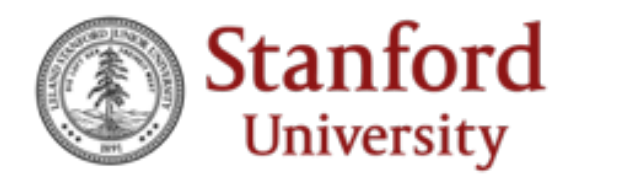

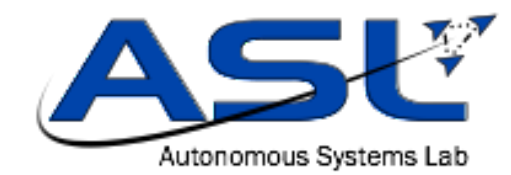

#### Writing Software for Robotics

- Robotics requires very complex software
- The software you will deal with in AA274A has *way* more moving parts than what you've dealt with in most other classes…

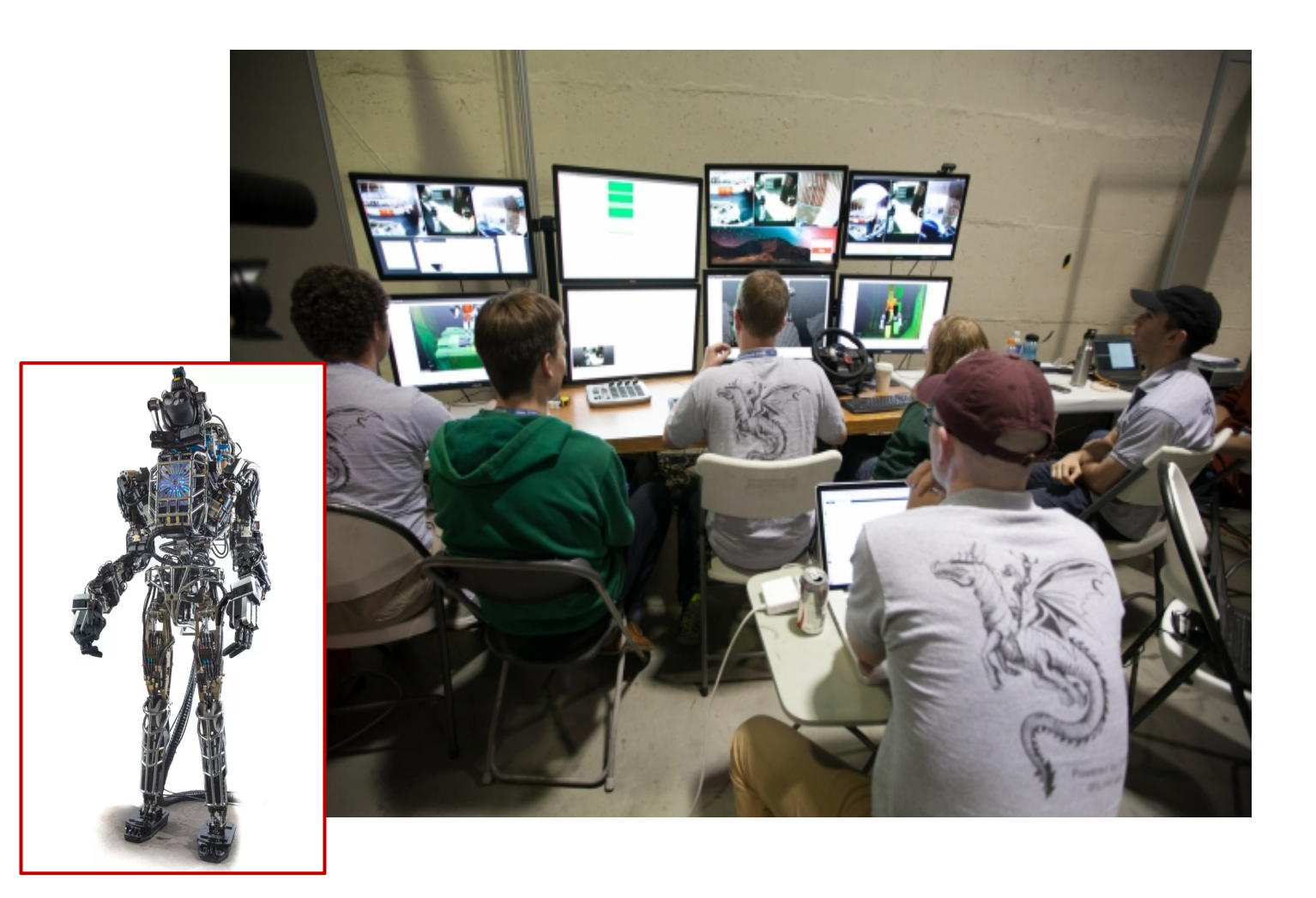

#### Writing Software for Robotics

- We deal with the complexity through **modularity**
- We enable modularity by following the right **design pattern:** "a general, reusable solution to a commonly occurring problem within a given context in software design" – Wikipedia

#### The Pub/Sub Design Pattern

- We divide our software into individual components
- We define "topics" (think chat rooms) where components can broadcast information to anyone listening
- Each component can:
	- *Publish*: send messages to a topic regardless of whether someone is listening or not
	- Subscribe: receive messages on a topic if anyone is sending them regardless of who

#### The Pub/Sub Design Pattern

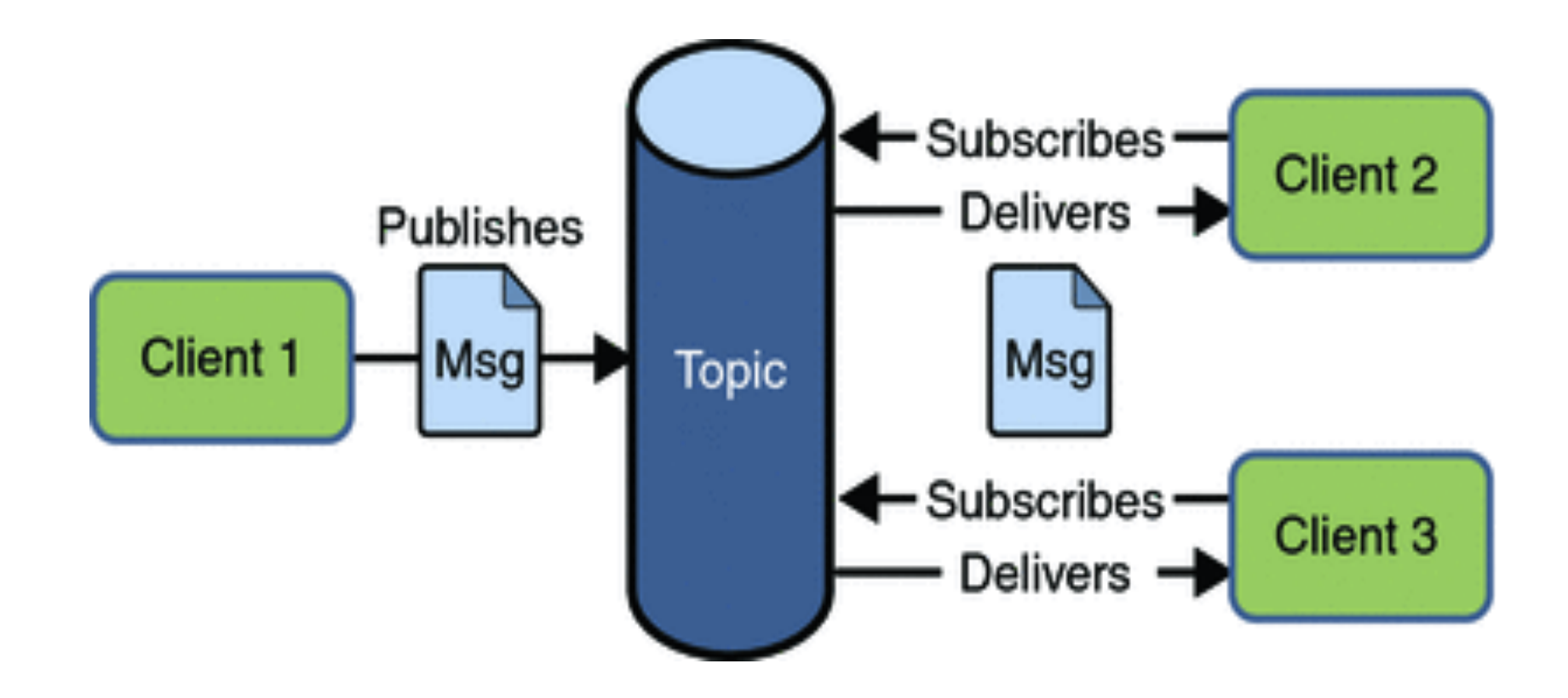

Note: there are countless ways to **IMPLEMENT** pub/sub!

#### The Pub/Sub Design Pattern

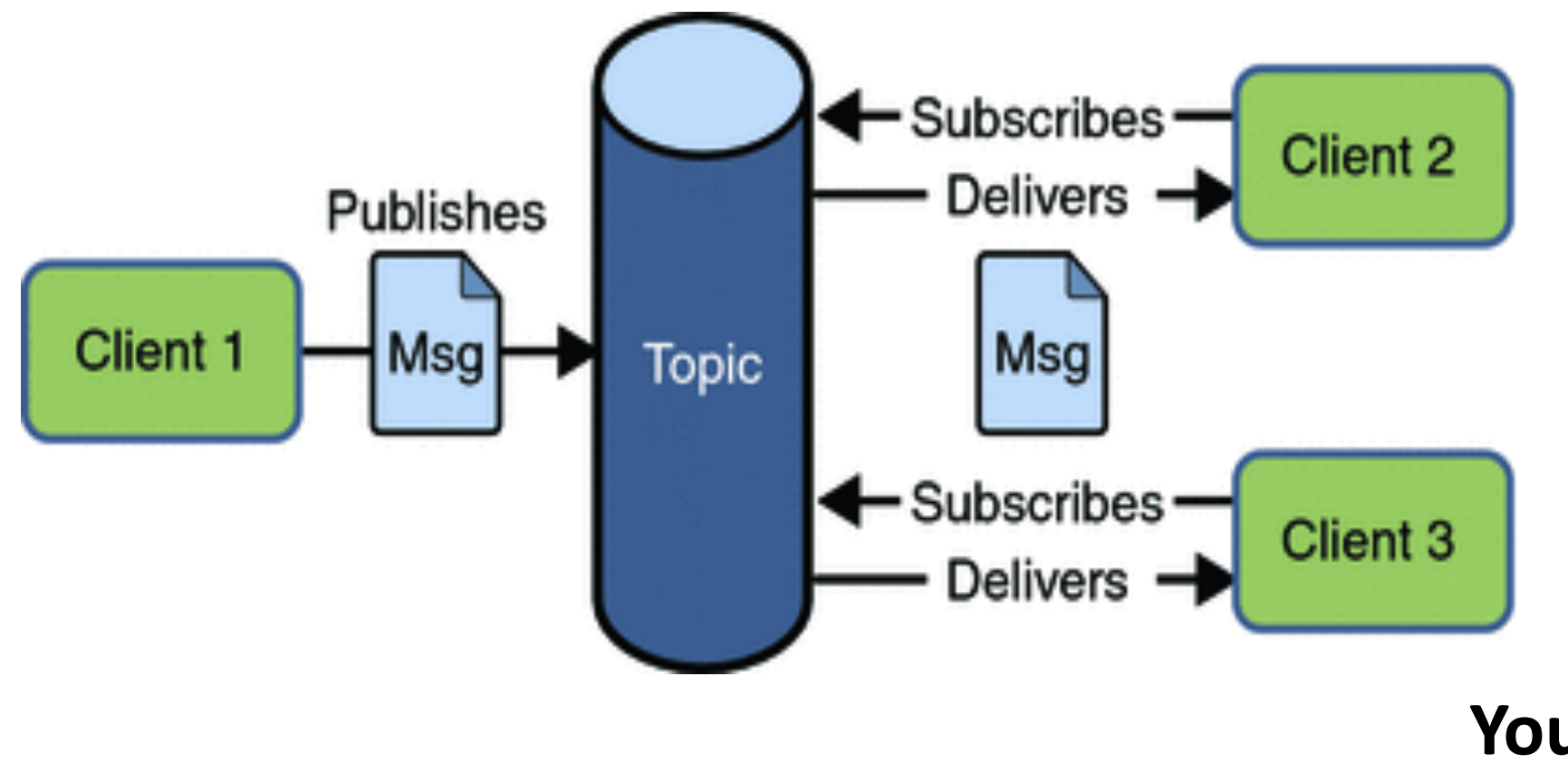

Note: there are countless ways to **IMPLEMENT** pub/sub!

**You already use Pub/Sub every day! Where???**

#### Alternatives to Pub/Sub

- Request/Reply (RPC)
- Push/Pull
- Data binding (e.g. shared data members)
- Observers

#### What is ROS?

Depending on who you are talking to…

- An **implementation of pub/sub** geared towards robotic applications and that is network-aware
- Lots of open-source software shared by the community:
	- SLAM (gmapping, amcl)
	- **No. 21 Vision (OpenCV, PCL, OpenNI)**
	- **Arm Navigation (Movelt)**
	- **Simulation (Gazebo)**

#### Are there "Alternatives" to ROS?

- $\bullet$  LCM
- Drake
- Player
- YARP
- Orocos
- MRPT
- And many others!

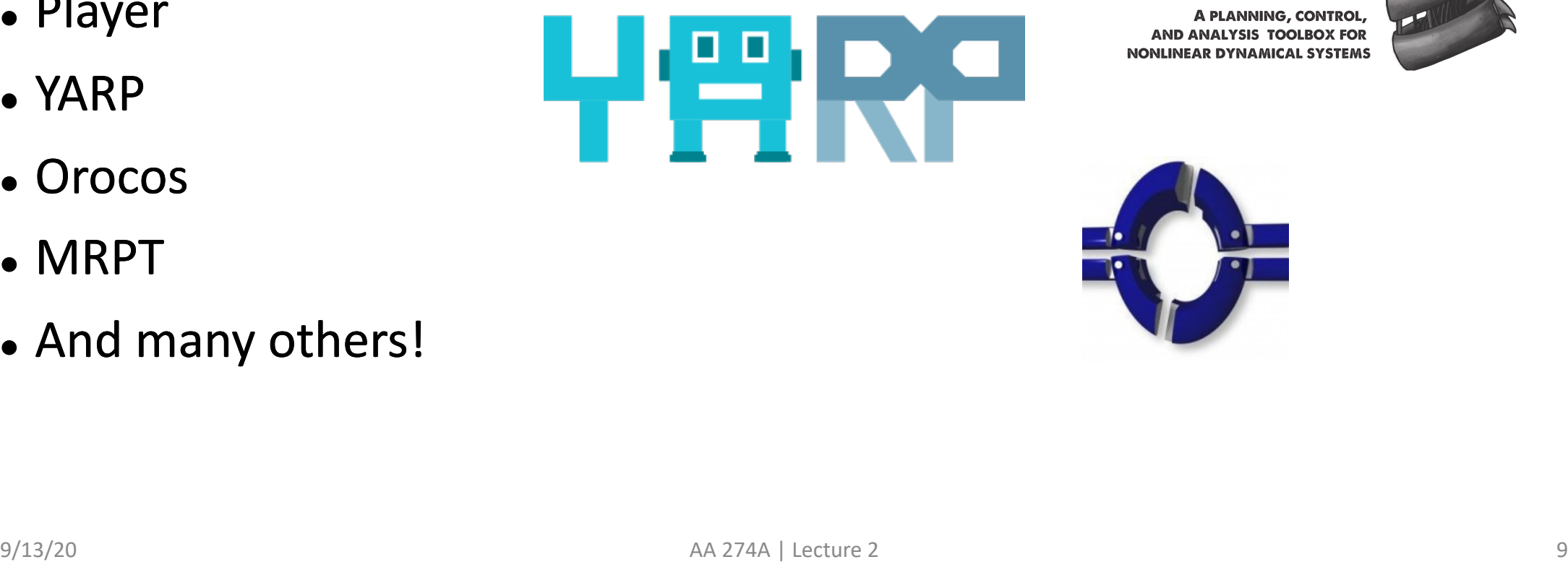

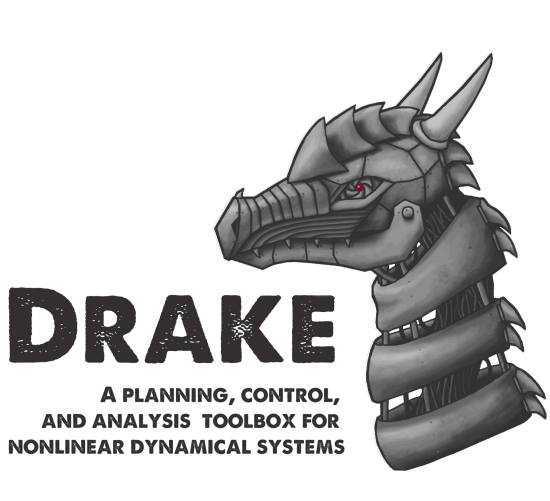

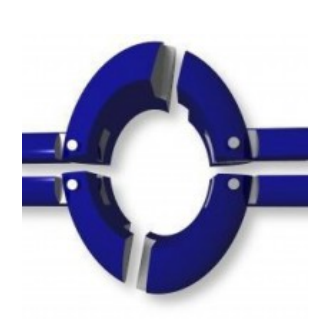

#### Why is ROS popular in industry?

- Not reinventing the wheel is generally good
- Robotics is hard! It's great to offload some of the work to smart people
- ROS is now 12 years old and still going strong

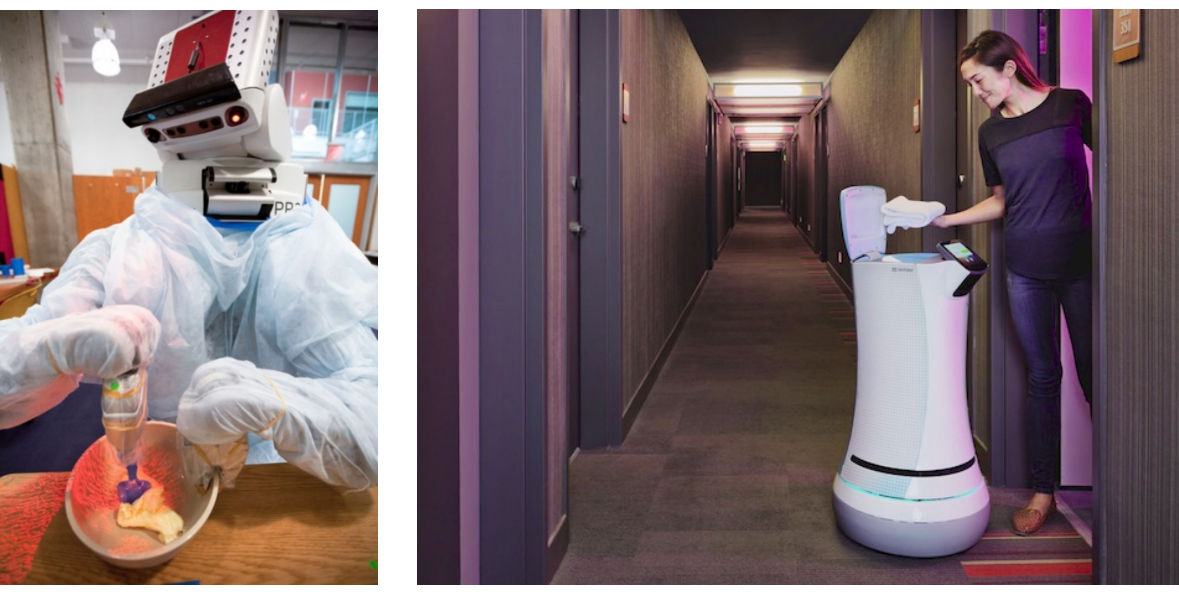

#### Why are we using ROS in AA274?

- The closest thing we have to an "industry standard"
- It's an insurance policy for you (stability, online teaching resources)

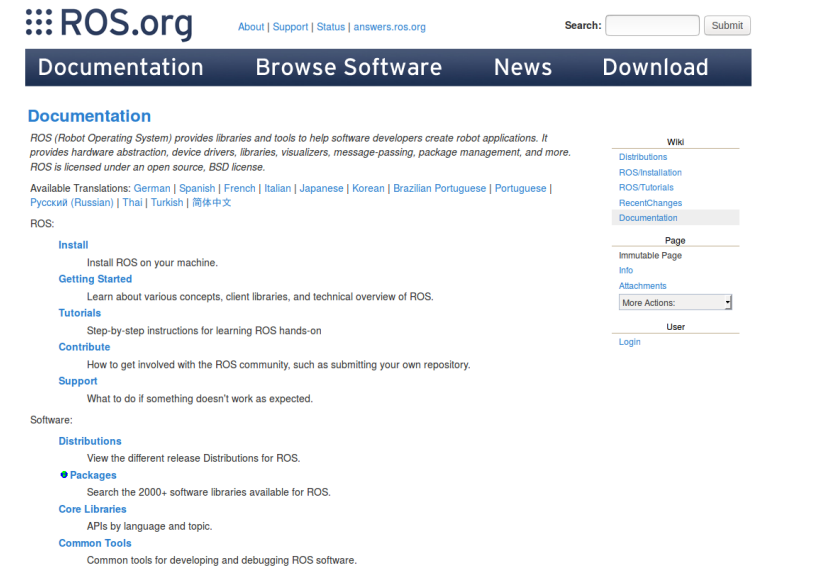

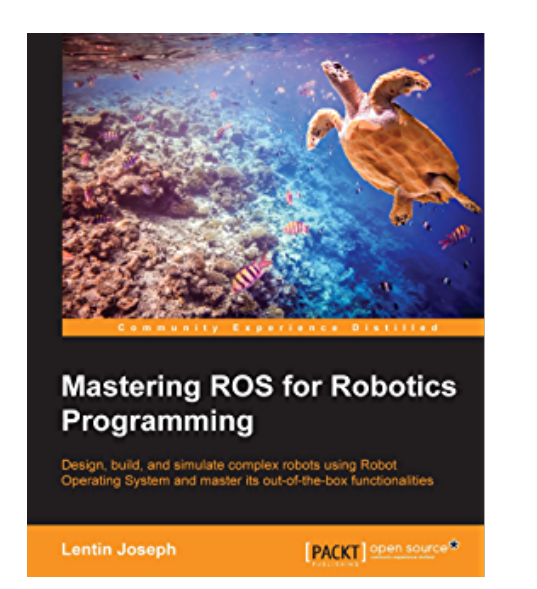

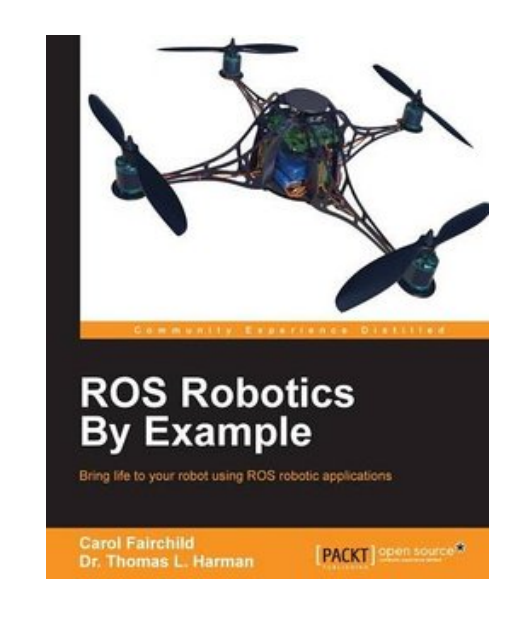

#### ROS – Robot Operating System

- 2007-Today
	- Stanford AI Robot (STAIR)
	- Willow Garage founded by Scott Hassan (eGroups, Google, Stanford Digital Libraries)
	- Willow awards 11 \$400k PR2 robots to Universities
	- OSRF (Open Source Robotics Foundation) created to maintain ROS and Gazebo
	- ROS is everywhere!

#### ROS Integrates Existing Projects

- OpenCV (computer vision)
- Stage, Gazebo (simulation)
- OpenSLAM (navigation)
- Orocos KDL (arm navigation)
- Many ROS "wrappers" to existing software

#### The Main Software Components

- 1) Master
- 2) Nodes
- Nodes talk to each other over topics (think chat rooms). Master coordinates the whole thing
- Message types: abstraction away from specific hardware
	- Camera image
	- <sup>l</sup> Laser scan data
	- Motion control

#### ROS Node

- A process (typically Python or  $C++$ ) that runs some computation
- The "fundamental" building block
- Can act as a subscriber, publisher or both
- Nodes talk to each other over "topics"
- Run them using rosrun <package> <node>
- Initialize using rospy.init\_node()

*Note: nodelets are different. They are not individual processes, they share memory*

### Node Examples

**Sensors** and **actuators** are wrapped in self-contained, reusable software containers called "nodes"

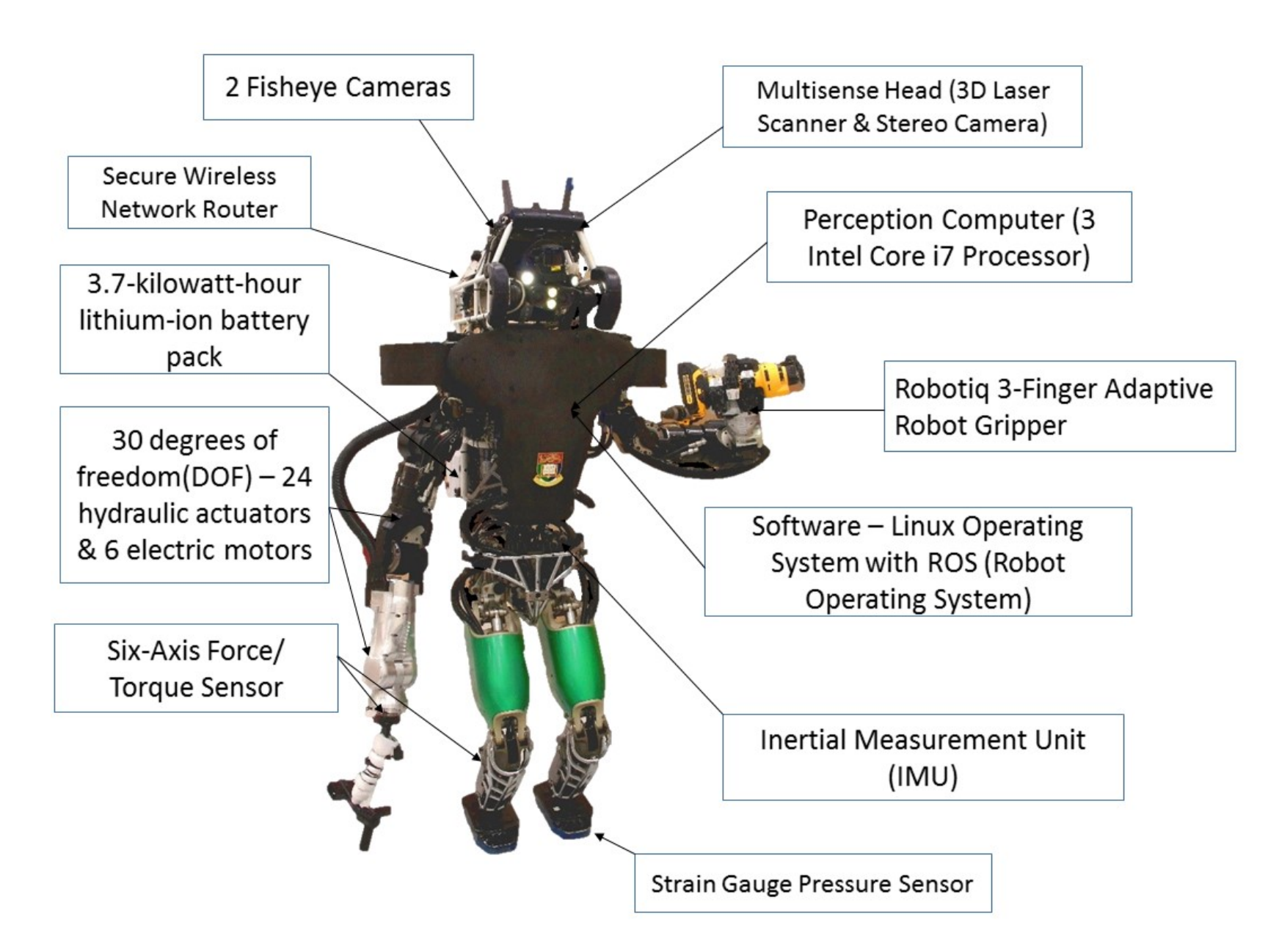

#### Node Examples

**Higher level operations** also become nodes in the ROS computational architecture

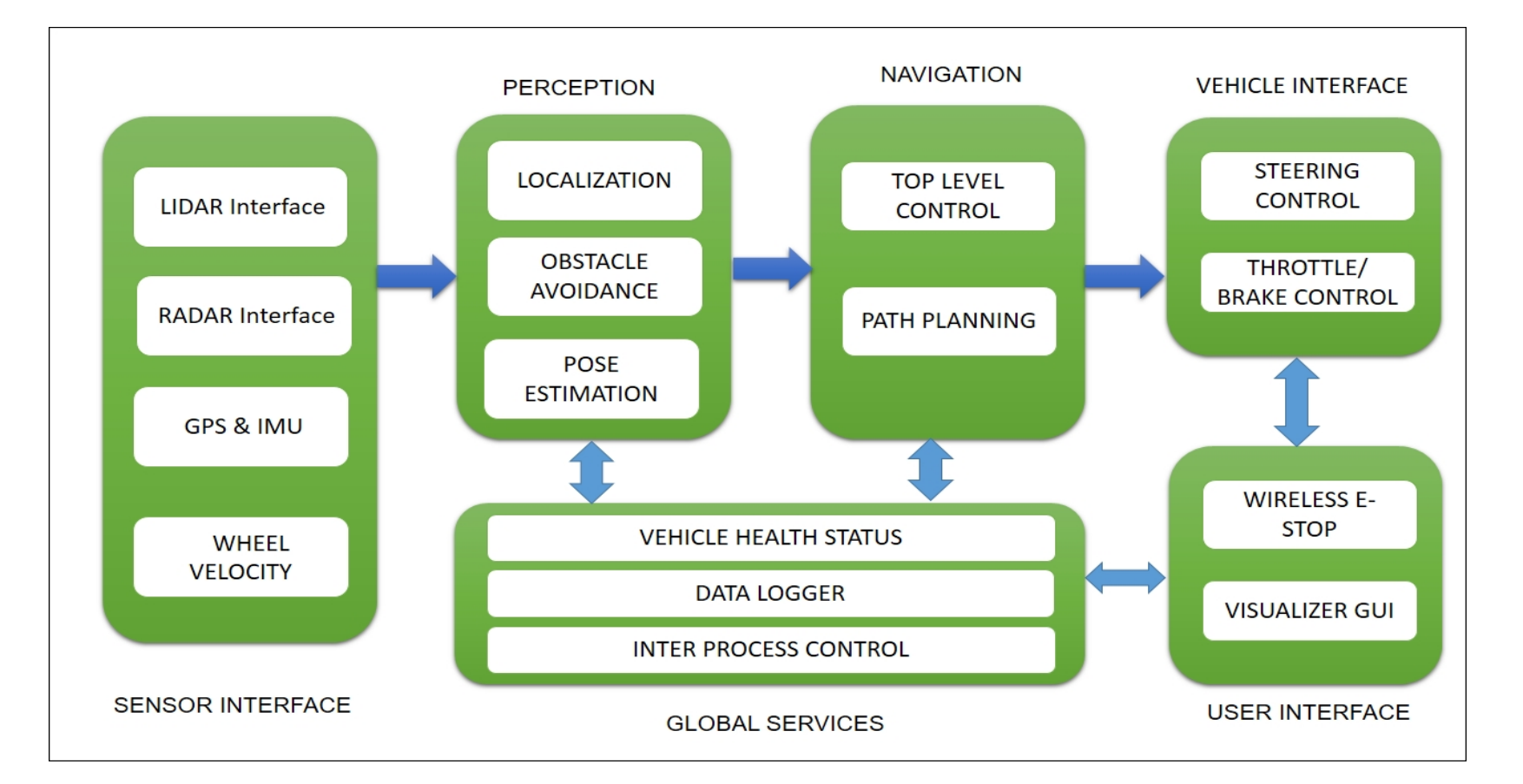

#### More Concrete Node Examples

- LiDAR node publishes laser scan arrays
- Camera node publishes RGB images (+depth if RGBD) and camera info (resolution, distortion coefficients)
- Mobile robot controller publishes odometry values (e.g. x-y coordinates and velocities, +z for UAVs or underwater vehicles)
- Navigation node subscribes to LiDAR and odometry messages, publishes motion control messages

#### ROS Master

- A process that is in charge of coordinating nodes, publishers and subscribers
- Exactly one of them running at any time
- Messages do NOT go through Master (i.e. peer-to-peer)
- Nodes will not be able to find each other without Master

#### Sending Messages

- $\text{pub} = \text{rospy.Publisher}()$
- $\bullet$  msg =  $\bullet \bullet \bullet$
- <sup>l</sup> pub.publish(msg)

#### ROS Node - Publisher

```
import rospy
from std_msgs.msg import String
def talker():
    rospy.init_node('talker', anonymous=True)
    pub = rospy.Publisher('chatter', String, queue_size=10)rate = rospy.get\_param('~rate', 1)ros_rate = rospy.Rate(rate)rospy.loginfo("Starting ROS node talker...")
    while not rospy.is\_shutdown():msg = "Greetings humans!"pub.publish(msg)
        ros_rate.sleep()
if {\sf __name__} == ' \dots {\sf main__}:try:
        talker()
    except rospy.ROSInterruptException:
        pass
```
#### Monitoring Messages

- You can check if you are sending messages using the *rostopic* command line tool:
- rostopic  $list$  lists all the active topics
- rostopic echo  $ltopic$  prints messages received on  $ltopic$
- rostopic hz <topic> measures topic publishing rate

#### Receiving Messages

- rospy.Subscriber("chatter", String, callback)
- <sup>l</sup> def callback(msg): …

*(in C++ need to call spinOnce(), not in Python)*

#### ROS Node - Subscriber

import rospy from std\_msgs.msg import String

```
def callback(msg):
    rospy.loginfo("Received: %s", msg.data)
```

```
def listener():
    rospy.init_node('listener', anonymous=True)
```
rospy.Subscriber("chatter", String, callback)

rospy.loginfo("Listening on the chatter topic...")

```
rospy.spin()
```
#### ROS Launch Files

- Simple XML files that allow you to
	- **Launch multiple nodes at once**
	- **Set parameters for those nodes**
	- **Fack** Start Master
- roslaunch <package> <file>.launch

#### ROS Launch File Example

<launch>

```
<!-- Start the talker node -->
```
<node name="talker" pkg="aa274" type="talker.py" output="screen">

```
<param name="rate" value="5"/>
```
</node>

</launch>

#### A Case Study

• Edge detection in camera images

**Node 1 – Camera Driver**  Subscribes to: Nothing Publishes: Camera images

**Node 2 – Edge Detection** Subscribes to: Camera images Publishes: Image with edges

**Node 3 – image\_view** Subscribes to: Camera images Publishes: Nothing

**Node 4 – image\_view** Subscribes to: Image with edges Publishes: Nothing

#### A Case Study

- Edge detection in camera image
- $\cdot$  rqt\_graph

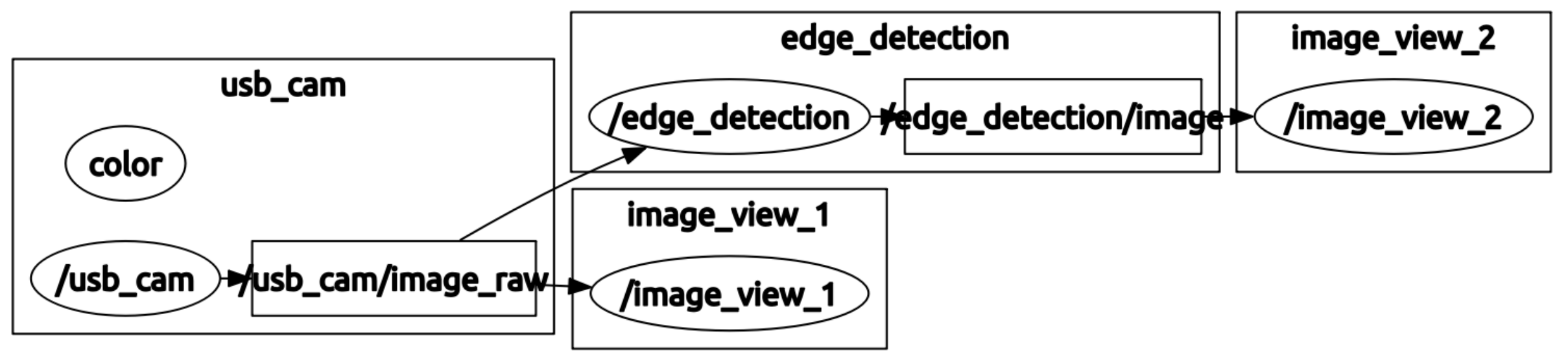

#### ROS Launch File for Edge Detection

<launch>

```
<arg name="video_device" default="/dev/video0" />
```

```
<include file="$(find aa274)/launch/usbcam_driver.launch">
  <arg name="video_device" value="$(arg video_device)" />
</include>
```

```
<node name="image_view_1" pkg="image_view" type="image_view">
  <remap from="image" to="/camera/image_color" />
  <param name="autosize" value="true"/>
</node>
```

```
<node name="image_view_2" pkg="image_view" type="image_view">
  <remap from="image" to="/edge_detection/image" />
  <param name="autosize" value="true" />
</node>
```

```
<node name="edge_detection" pkg="opencv_apps" type="edge_detection">
     <remap from="image" to="/camera/image_color" />
     <param name="debug_view" value="false" />
  </node>
</launch>
```
#### Developing with ROS

- **Catkin workspace**: a directory that contains all your ROS development
- It sets the right environment variables
- It knows how to compile your nodes (using *cmake which in turn uses a compiler*)

The commands you need to know:

- mkdir -p ~/catkin ws/src
- $\bullet$  cd  $\sim$ /catkin ws
- catkin make

#### ROS Packages

- The basic organization structure for your nodes
- Usually corresponds to a "functionality" (e.g. a SLAM package)
- Can contain code for multiple nodes
- Directory structure:

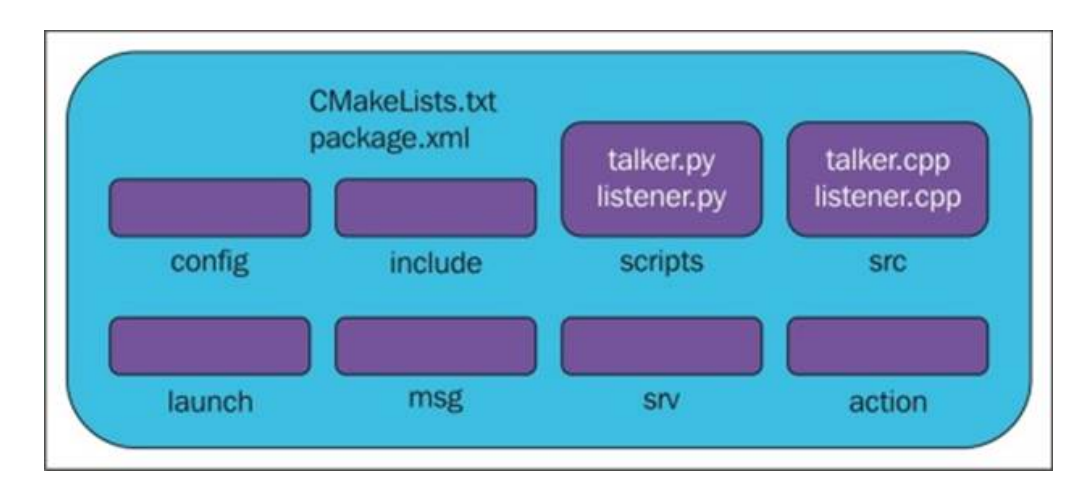

The command you need to know: catkin create pkg <name> roscpp rospy std msgs

## Debugging

- rospy.loginfo()
- rqt\_console
- <sup>l</sup> rosbag record <topic>
- <sup>l</sup> rosbag play file.bag

- $\bullet$  pdb Python Debugger
	- · import pdb
	- <sup>l</sup> pdb.set\_trace()

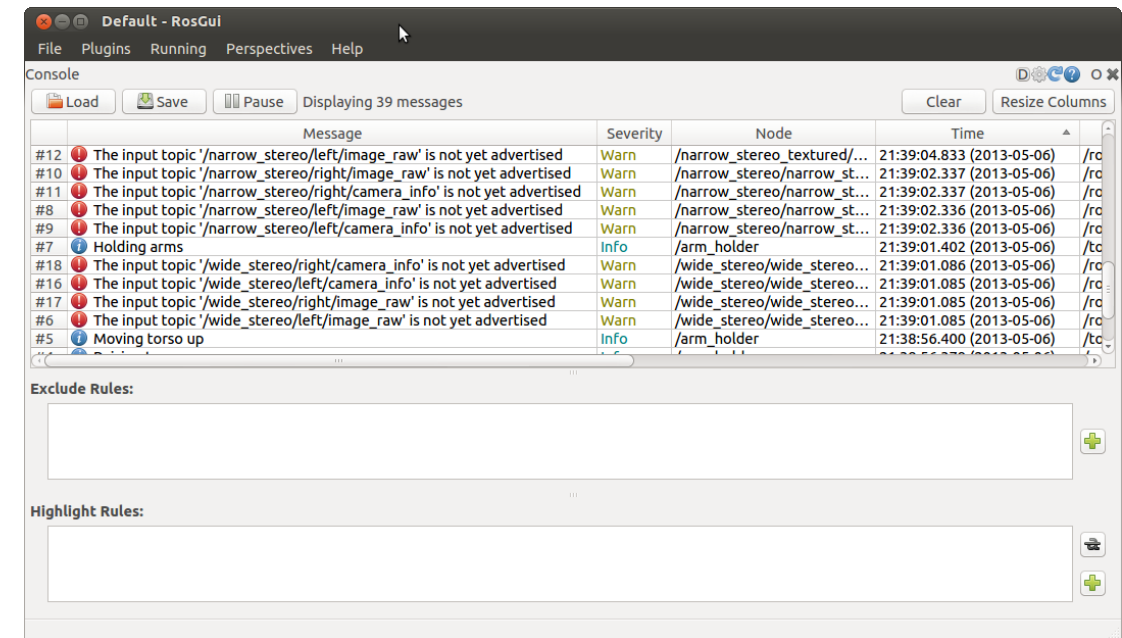

#### Creating Custom Messages

- Write message definitions (.msg) that are language agnostic
- ROS generates the right files so that roscpp and rospy can use your message
- . rosmsg show student

[aa274/Student]: string name\_first string name\_last uint8 age uint32 grade

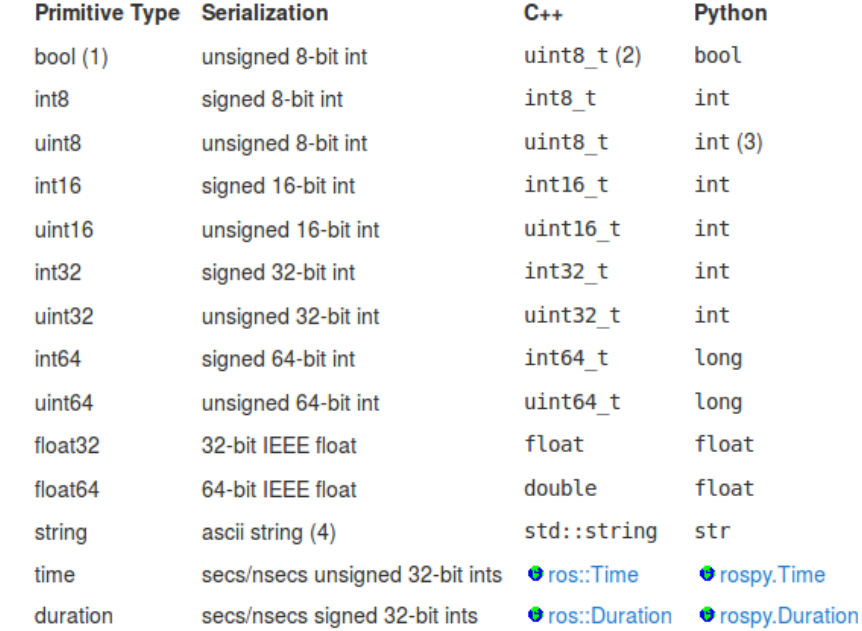

#### ROS Services

- A different way for nodes to pass messages to each other
- Request/Response scheme (not Pub/Sub!)
- Examples:
	- Turn a light or LED on or off
	- Assign a name to a face and retrain face recognizer
	- Spawn a new model in the Gazebo simulator

#### The Parameter Server

#### • Parameters are stored under namespaces; e.g.

- n /move base/local costmap/height
- /usb cam/framerate
- n /gazebo/time step
- Setting and getting parameters:
	- rosparam set param name param value
	- . param value = rospy.get param("param name")
- NOTE: Setting a parameter does not affect a running node!

#### Dynamic Reconfigure

- Some nodes provide dynamically changeable parameters
	- $\blacksquare$  rosrun rqt reconfigure rqt reconfigure

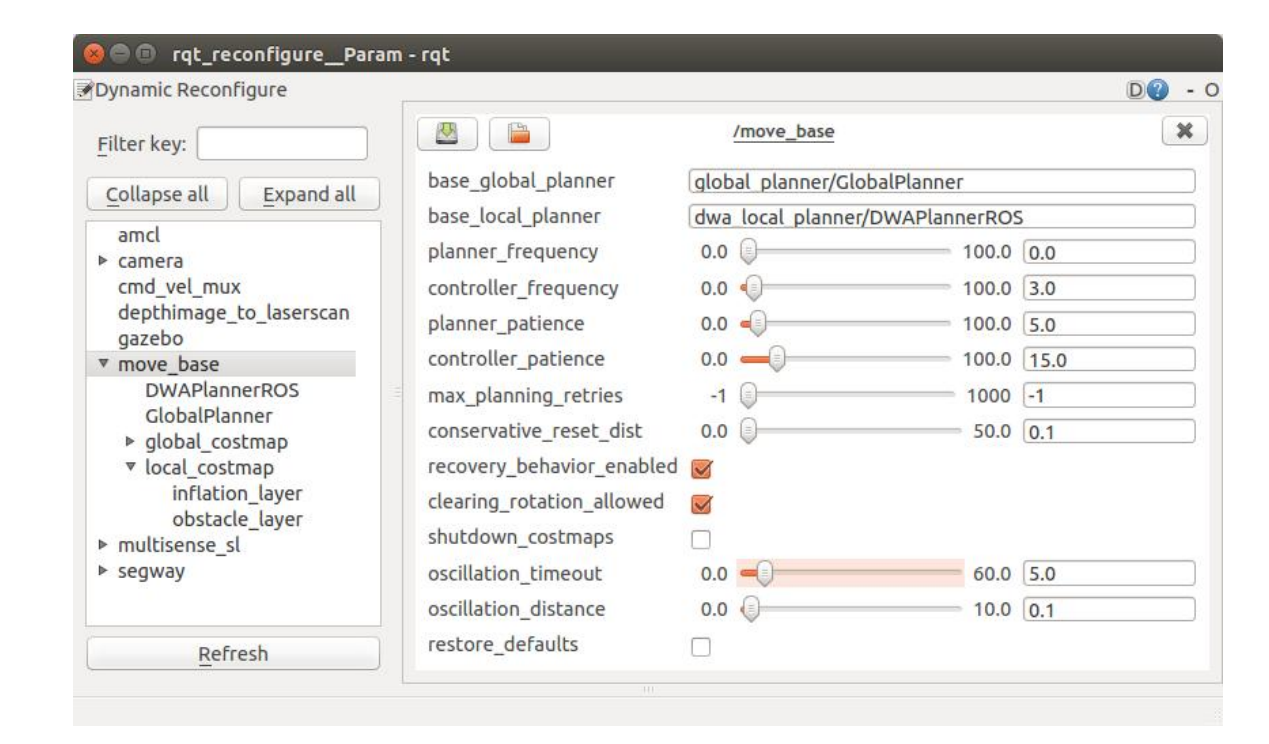

#### URDF

- Universal Robot Description Format
- An XML file that describes the kinematic chain of your robot

```
<link name="base link">
  <visual>
     <geometry>
       <cylinder length="0.6" radius="0.2"/>
    </geometry>
                                                                <joint name="head swivel" type="continuous">
                                                                                                                                                     \begin{array}{ccc}\n\text{Child frame} \\
\text{Dop frame} & \text{Child}\n\end{array}<material name="blue">
                                                                  <parent link="base link"/>
       <color rgba="0 0 .8 1"/>
                                                                  <child link="head"/>
                                                                                                                                     Joint axis
     </material>
                                                                  \langle \text{axis xyz} = "0 0 1" \ranglein joint frame
  \langle \nuisual>
                                                                  \sigmaigin xyz="0 0 0.3"/>
                                                                                                                                                      Joint
  <collision>
                                                                \langle/ioint>
     <geometry>
                                                                                                                                   Joint origin
       <cylinder length="0.6" radius="0.2"/>
                                                                                                                                             Partent
    </geometry>
  \frac{2}{\cosh 2}<sub>inertial</sub></sub>
     <mass value="10"/>
    <inertia ixx="0.4" ixy="0.0" ixz="0.0" iyy="0.4" iyz="0.0" izz="0.2"/>
  \langle/inertial>
\frac{2}{1}ink>
                                                                                                                                    Parent frame
```
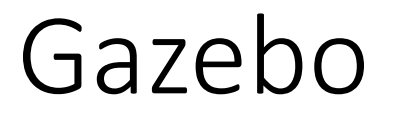

- Same code that will run in production
- Physics is mostly accurate

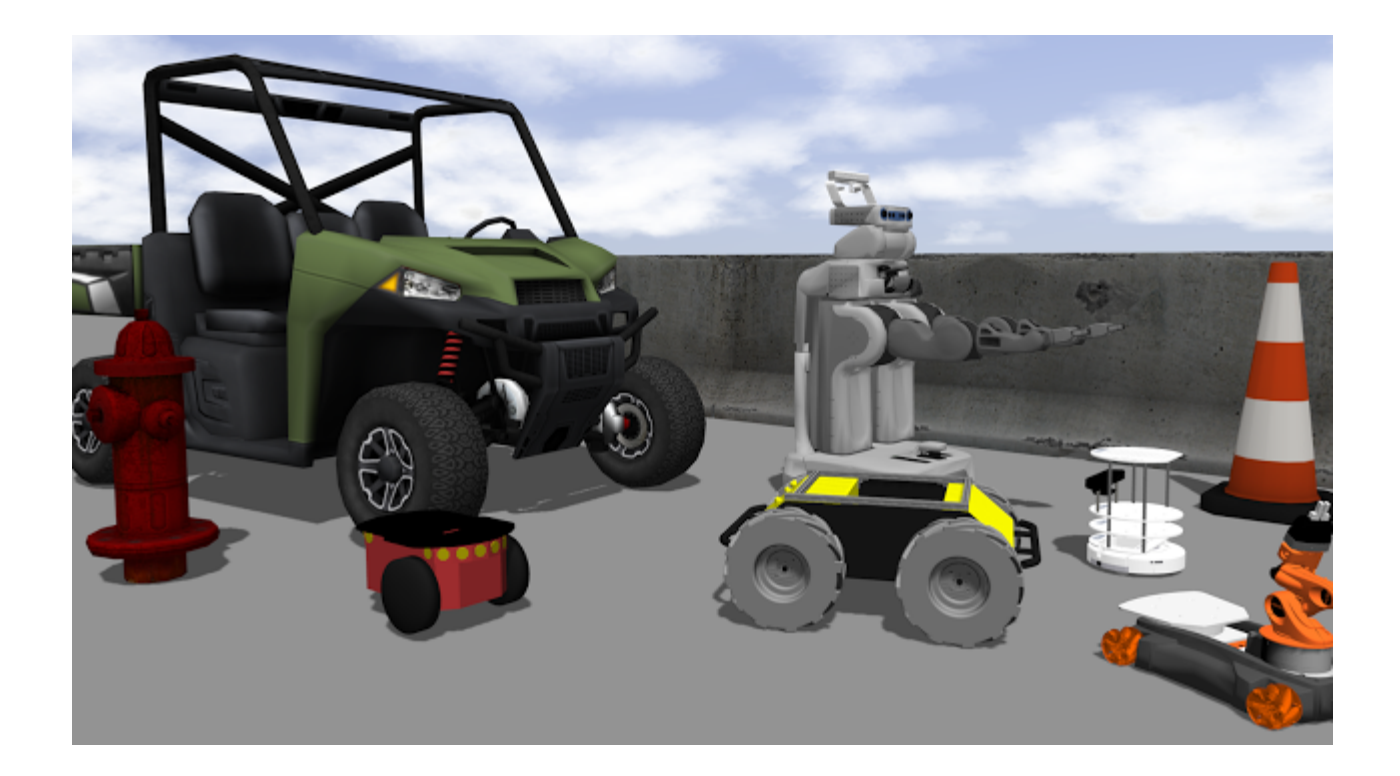

#### Some more libraries you will hear about...

- TF: coordinate frame transform library
- Actionlib: processes with goals and feedback
- dynamic reconfigure: making nodes configurable on the fly

### Getting help

- ROS wiki (http://wiki.ros.org/)
- Github
- Stack Overflow
- The Construct / Robot Ignite Academy
- Google :)

#### ROS 2

- A major overhaul of ROS
- [Not yet feature equivalent to ROS 1](http://design.ros2.org/articles/why_ros2.html)
- Keep an eye on it!

http://design.ros2.org/articles/why\_ros2.html

#### Logistics

- Pset 1 released Friday
- Simulation and basic setup in sections

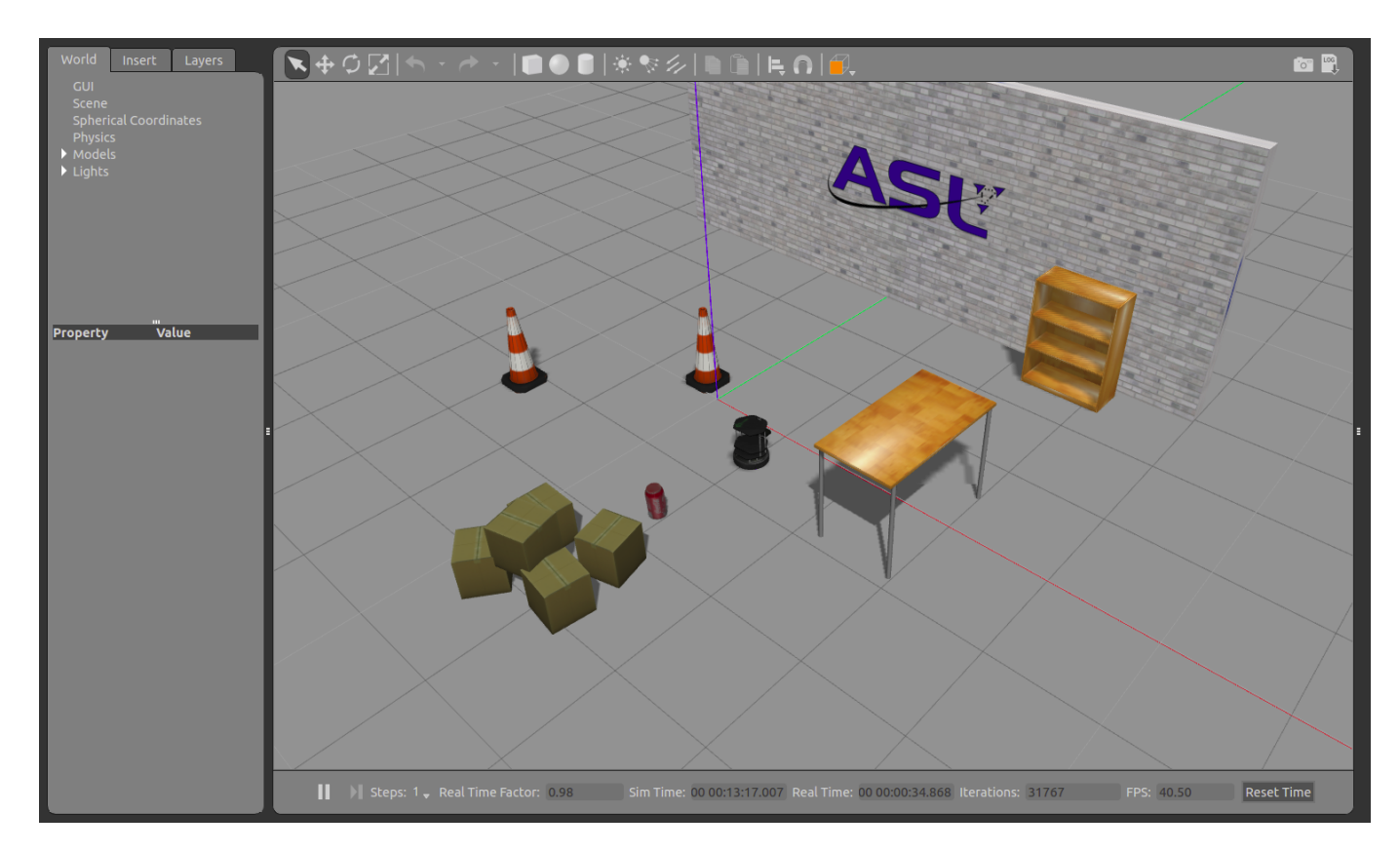

#### 9/13/20 AA 274A | Lecture 2 42

#### Next time

• Motion control

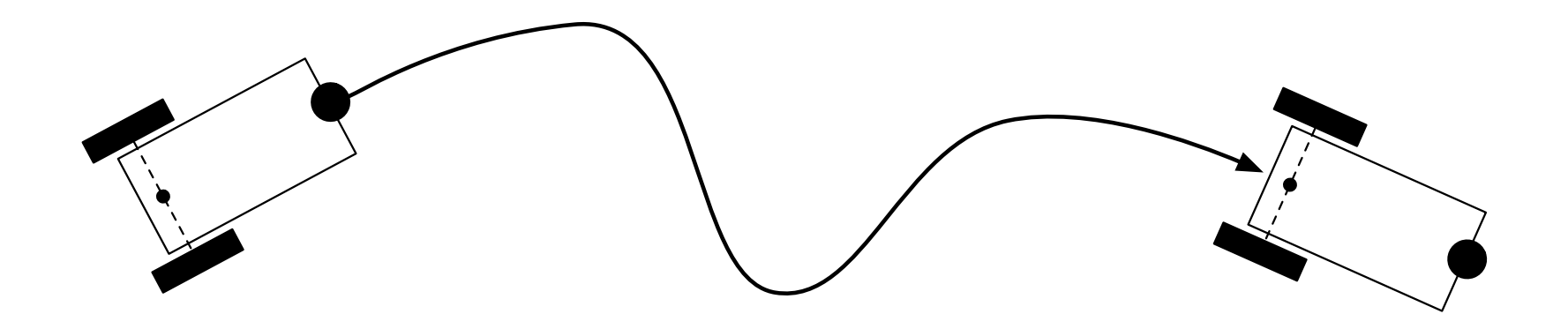